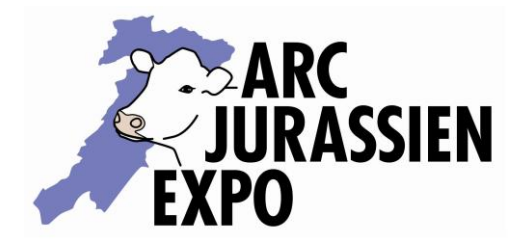

Arc Jurassien Expo Courtemelon-CP 65 2852 Courtételle

T + 41 32 545 56 11 info@arcjuexpo.ch

## **Se connecter**

1. Page de connexion à monarcjuexpo.ch

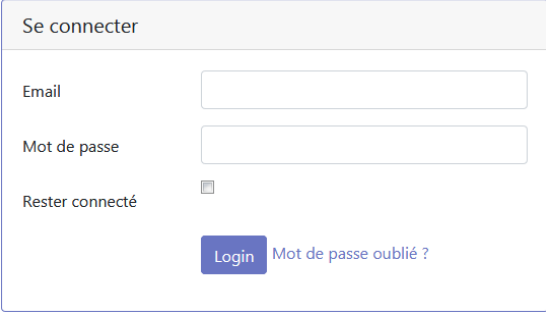

Si vous avez oublié votre mot de passe → cliquez sur « Mot de passe oublié »

- 2. Si c'est la première fois que vous vous inscrivez sur cette plateforme :
	- a. Cliquez sur le bouton

Créer un compte

- b. Remplir le formulaire.
- *c.* Vous recevrez un e-mail dans lequel, il faudra cliquer sur le bouton (voir exemple ci-dessous) pour activer votre compte. → *contrôlez parfois dans vos SPAM ou courriers indésirables*

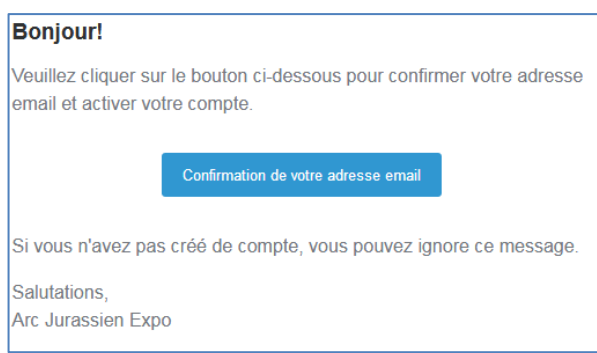

# **Ecrans sur monarcjuexpo.ch**

Utilisations possibles avec ordinateurs, écrans tactiles et smartphones

# Manifestations disponibles Compte

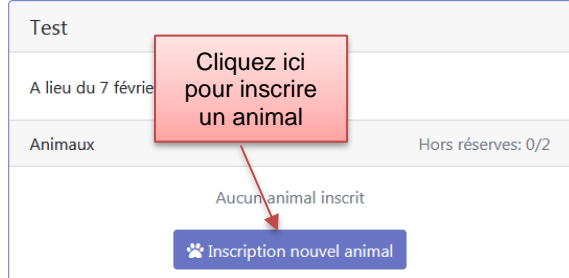

#### Mes informations Modifi Email test@example.com Madame Titre Cliquez ici si vous devez John **Nom** modifier une information Prénom Doe personnelle Place de Neuhaus 72 Adresse **NPA** 6294 Neunkirch Localité Téléphone +41782959987 Numéro BDTA 962545.7 Exploitation

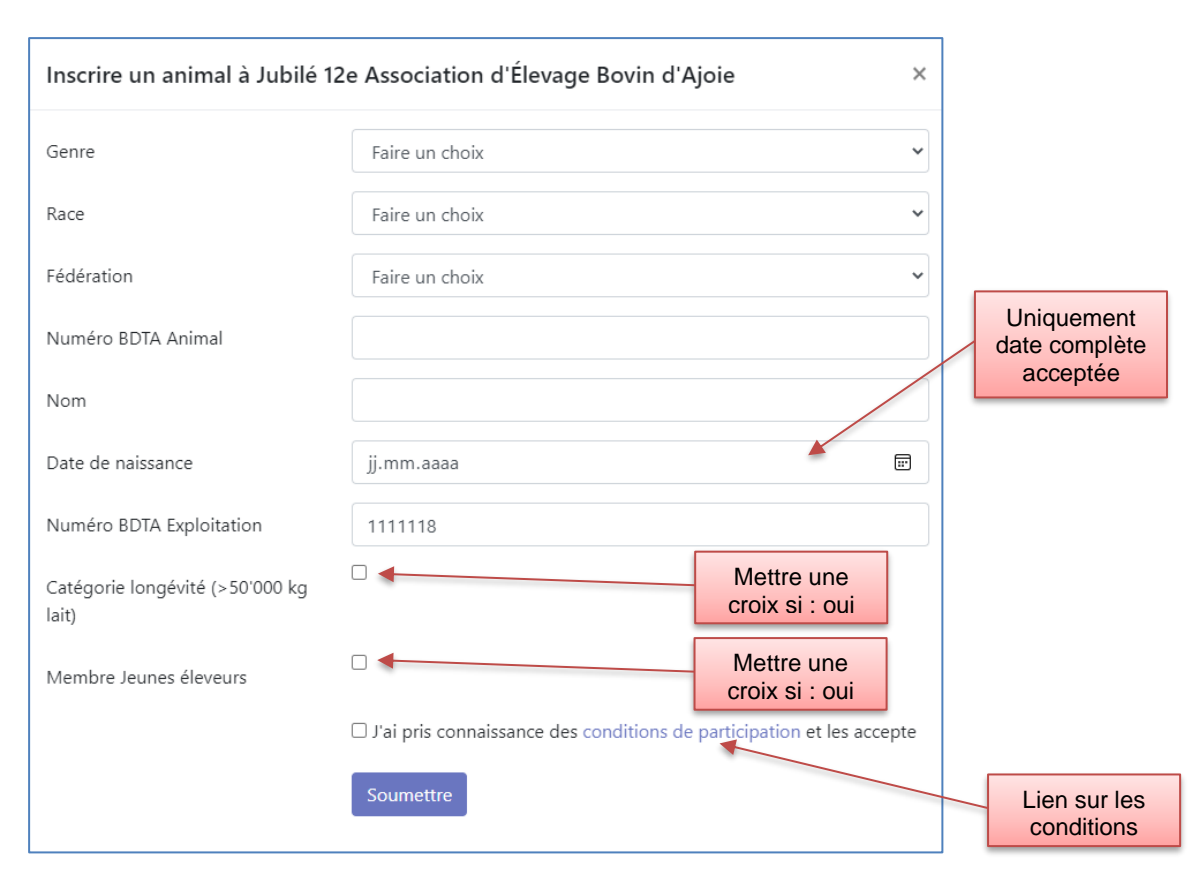

### **Saisir un animal**

### **Visualiser et modifier mes inscriptions**

Vous pouvez à tout moment consulter vos animaux inscrits (comme dans l'exemple cidessous). Les modifications sont possibles jusqu'à la fermeture des inscriptions.

Le bouton résumé permet de visualiser (puis év. enregistrer ou imprimer) l'état de ses inscriptions à tout moment. Cette page vous sera envoyée par mail après validation des inscriptions et des journées d'aide.

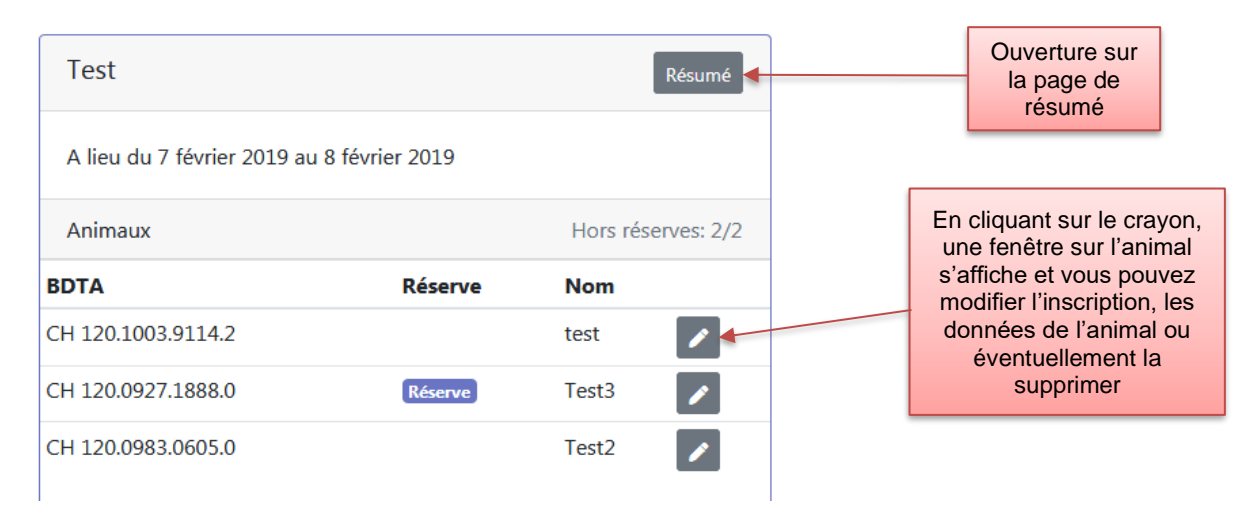

Courtemelon, le 15 février 2023

Jocelyn Altermath Gérant